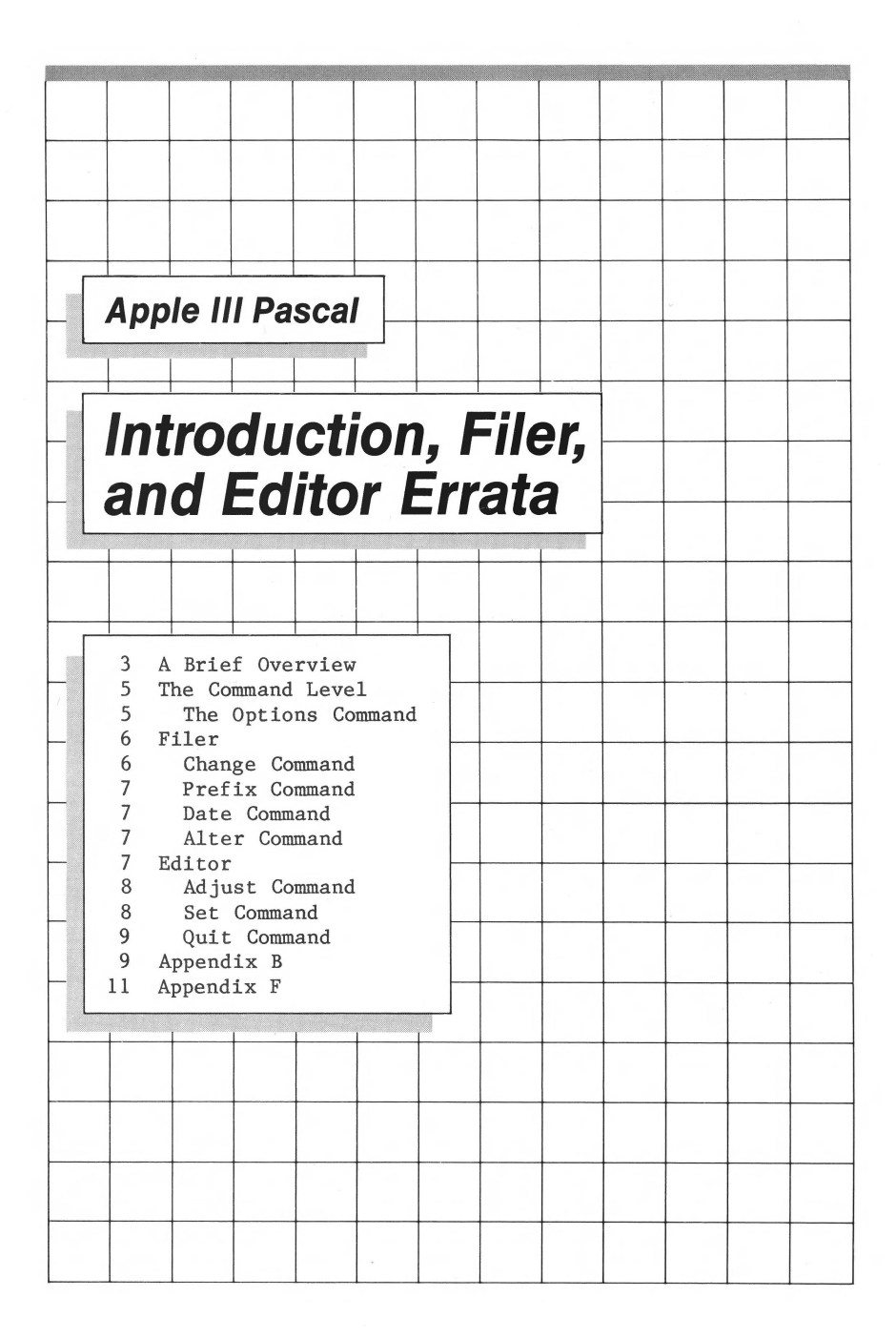

2 Introduction, Filer, and Editor Errata

<u> 1990 - Samuel Santa Santa Angeles (m. 1980)</u>

# **A Brief Overview**

### Page<sup>5</sup>

The last sentence of the paragraph beginning "To use any given option • " should be replaced by the following sentence.

The requirements for the use of all the Apple III Pascal system options are provided in Appendix C of the Apple III Pascal Program Preparation Tools manual.

### Page 6

The following paragraph should be included with the discussion of the contents of system diskettes on page 6.

The complete Pascal system library is too large to fit on the diskette PASCALl • The file SYSTEM.LIBRARY on that diskette is a subset of the complete library file SYSTEM.LIBRARY on PASCAL3 •

The file SYSTEM.LIBRARY on diskette PASCALl contains only the units

APPLESTUFF CHAINSTUFF LONGINTIO PASCAL IO

The file on diskette PASCAL3, also named SYSTEM.LIBRARY , contains the units

**APPLESTUFF CHAINSTUFF** LONG INT IO PASCAL IO PGRAF TURTLEGRAPHICS REALMODES **TRANSCEND** 

The section given below should be inserted at the bottom of the page.

The files on EDITl should include the following:

SOS.KERNEL SOS.INTERP SOS.DRIVER SYSTEM.PASCAL SYSTEM.MISCINFO SYSTEM.EDITOR SYSTEM.FILER

Before you try this and find that there is not enough room on the diskette for all the needed files, you will have to compact SOS.DRIVER by using the SCP option on the SOS Utilities diskette:

Remove everything in SOS.DRIVER that is not absolutely needed for your text editing work. The minimum SOS.DRIVER configuration will include

.CONSOLE .AUDIO

and, depending on the type of printer you have, either .PRINTER, .SILENTYPE, or .PARALLEL • If you have no printer attached to your Apple III, then you can dispense with all the different printer drivers. The use of SCP is described in the Apple III Owner's Guide.

#### **Page 12**

The description below should be inserted at the bottom of page 12.

Since you will often want to spread information used by a given program over two or more diskettes, Apple III Pascal allows you to insert and remove diskettes during a given program's operation. (Don't ever do this when the "in use" light on the front of the drive is on!)

If you have replaced a diskette in a given drive with another one, and your program needs to refer to a file on the original diskette, the message

Insert volume: PASCAL2 in device: .D2 then press the ALPHA LOCK key twice

(or something equivalent, depending on the needed diskette and drive) appears to prompt you for the correct diskette to insert. Insert the diskette in the proper drive and press the Alpha Lock key twice, and operation will continue.

# **The Command Level**

# **The Options Command**

#### **Page 21**

Add the following paragraph immediately after the paragraph on page 21 beginning "You can pick. • "

Setting option A maximizes the amount of memory available to any program, and should be used for all programs not actually needing graphics space. All other options allocate space for graphics, leaving less space available for programs to use.

### **Page 21**

Add the following paragraph to the paragraph beginning "Option B. • " on page 21.

You can use disks formatted with the Apple II Pascal format<br>whether or not the Apple II disk routines are resident. If they whether or not the Apple II disk routines are resident. are non-resident, some input and output operations will be very slow since the Apple II disk routines will be re-loaded from disk each time they are needed.

## **Filer**

## **Change Command**

## **Page 160**

The following paragraph should be included with the "Eye" notice on page  $6\emptyset$  that describes the duplicate volume problem.

The duplicate volume can be made accessible by using the Filer's Change command to change the name of the volume. See the description of the Filer's Change command for an explanation of this operation.

#### **Page 64**

Delete the words "SYSTEM.PASCAL, or SYSTEM.FILER" from the "Hand" notice on that page since the restriction no longer applies to those system files. Also change "/PASCAL1" to "the system diskette".

#### **Page 68**

The description of the Change command on page 68 should include the following paragraph.

When a disk cannot be operated on because another volume of the same name is on line, you can change the name of the duplicate volume with the Change command to some unique name and then use the disk normally. For example, if drives .Dl and .D2 both contain diskettes named /WORK and the Filer is being operated from .Dl, the volume in .D2 will be inaccessible. If you type

C.D2,/TEMPNAME

the volume in .D2 will be changed to /TEMPNAME and will then be accessible.

# **Prefix Command**

#### **Page 73**

Replace the last paragraph on page 74 with the following paragraph.

The only time that the system prefix is ignored by Apple III Pascal is when you specify a pathname beginning with a period or a slash, or when you specify a root volume name using Apple II Pascal pathnames.

## **Date Command**

#### **Page 75**

Replace the last sentence of the first paragraph describing the Filer's Date command with the following sentence.

Each time a volume, directory, subdirectory, or local file is created or updated, the current system date is included in the directory entry.

# **Alter Command**

### **Page 77**

Delete "directory" from the list of filetypes that may be changed with the Alter command.

## **Editor**

All references to "CTRL-C" should be changed to "CONTROL-C" on pages  $94$ ,  $95$ , and  $101$ .

#### **Page 93**

Change "right" to "left" in the last paragraph.

Change "Update or Save" to "Update, Save, or Write" in the last paragraph on the page.

When you update a text file that you are working on with the Editor, you will almost always use either the Save option or the Update option (if you are using the system workfile). When you create a new file, however, the first time that you save your work you will want to use the Write option to create the new file on disk.

## **Page 102**

The second group of Editor Quit command options should read as follows.

> To store Text file on disk, type W(rite to a new file name U(pdate /NEWPASCAL2/SYSTEM.WRK.TEXT S(ave /MYFIRST/PROGRAM.TEXT

# **Adjust Command**

#### **Page 136**

The Adjust prompt line should read as follows.

>Adjust: L(eft, R(ight, C(enter, <Moving keys>, <ctrlC> accepts, <esc> escapes

# **Set Command**

#### **Page141**

The paragraph that begins "Now type the name. . ." should have the phrase ". . except a carriage return. ." removed. the phrase ". . except a carriage return. . "

In the description of Indent-auto on page 144, the "AT" in the second paragraph should be "IT", and the "AF" in the third paragraph should be changed to "IF".

# **Quit Command**

#### **Page 148**

The heading for the second set of Editor Quit options on page 148 should read as follows.

To store Text file on disk, type

#### **Page 149**

On the last sentence on page 149, delete the phrase ". . . all or most of. . . ". or most of.

# **Appendix B**

#### **Page 160**

The last sentence before the "Hand" notice on page 160 and the last sentence in the third paragraph on page 160 should be replaced with the following sentence.

If you want to use your Apple III to format Apple II Pascal diskettes, first use the formatter on the Apple III Utilities Diskette to make a SOS diskette, then use the AIIFORMAT program supplied on PASCAL3 to convert the SOS diskette to a blank Apple II Pascal diskette.

#### **Page 161**

Replace the phrase "A2 option set" in the third paragraph with " ${\text{SSETC} \text{APPLE}} := 2$  option".

Insert the paragraphs given below after the second paragraph on page 164.

The meaning of RESET in a root directory name is different when Apple II filename format is used. Where

RESET(F,'/PASCALl'); RESET(G,'.Dl')

opens file F (or G) for reading the root directory of PASCALl (or the disk in .Dl),

 $REST(F, 'PASCAL1:'); RESET(G, '#4:')$ 

causes F (or G) to be associated with the entire volume PASCAL1<br>(or the entire disk in drive 4), starting at block zero. The (or the entire disk in drive  $4$ ), starting at block zero. difference reflects the respective actions take by the Apple II Pascal and SOS operating systems.

SOS-like action can be obtained with Apple II format filenames by appending the directory-specifier character ( ! ) to the name of the root directory. Thus

 $RESET(F, 'PASCAL1:!')$ ;  $RESET(G, '#4:!')$ 

is equivalent to using the SOS format as given above.

Note: When an Apple II-formatted root directory is accessed using SOS format or "!", there is no end-of-file detection at the end of the directory.

Note: The directory-specifier character is ignored in device-name specifications. All other uses of "!" (except the REWRITE of a SOS subdirectory as in Chapter  $1\rlap{/}$  of the Apple III Programmer's manual) are illegal.

#### **Page 164**

The following line should be inserted in the table on page 164 before the line beginning "Built-in drive. . . ".

Graphics .GRAFIX .  $#3:$  (or GRAPHIC:)

In the "\*Note" paragraph on page 164, "the standard names" should replace the phrase "its name".

# **Appendix F**

### **Page 197**

The numbered paragraph below should be included in Appendix F on page 197.

7. Programs must anticipate longer pathnames on the Apple III than those used on the Apple II. Programs that do pathname parsing must take into account the differences in the pathnames used by the two systems. Apple III programs that do RESETs of root directories will have to be changed to begin reading from block 2 on Apple II format diskettes.

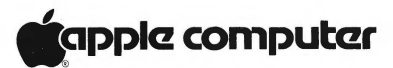

**PARTIES** 

10260 Bandley Drive Cupertino, California 95014 (408) 996-1010 TLX 171-576

Apple Part #031-0238-A